# Power Apps - Model Driven Apps - Views

|        |                                                                                 |                                                   | General features                            | <u>Basic</u><br><u>Navigation</u>                       |                               |
|--------|---------------------------------------------------------------------------------|---------------------------------------------------|---------------------------------------------|---------------------------------------------------------|-------------------------------|
| II     |                                                                                 |                                                   |                                             |                                                         |                               |
| = 1    | ← 🖾 Hide Chart 🕂 New 🛍 Delete   ∨ 🖒 Refre                                       | esh 🖙 Email a Link   \vee 🔊 Flow 🗸 🔟 Run Report 🗸 | দ Excel Templates 💛 🛛 🗱 Export to Excel 🛛 🗸 | 💶 Import from Excel 🛛 🗸 🗟 Cre                           | ate view 🛛 🖓 Show As 🚿        |
| ~      | Active Ideas – 2                                                                |                                                   |                                             | 6 III 7 P                                               | earch this view 8             |
| ×<br>× | Ideas by Challenge $ \smallsetminus $                                           | × O Name V 4                                      | Originating c 🗡 Numb                        | per o $\downarrow$ $\checkmark$ Idea Score $\checkmark$ | Created On $ \smallsetminus $ |
|        | <ul> <li>◄ ● (blank) ● 3D Printing ● Big data ● Connected Operations</li> </ul> | • C      Fleet automation                         |                                             | 8 9                                                     | 18/07/2021 2:43 PM            |
|        | 2 1 1 3                                                                         | Cloud computing                                   | Servitization                               | 7 9                                                     | 18/07/2021 2:43 PM            |
|        |                                                                                 | 5 Tiny Homes                                      | Renewable energy                            | 7 6                                                     | 18/07/2021 2:43 PM            |
|        | 2                                                                               | Integrated service management                     | <u>Smarter manufac</u>                      | 6                                                       | 18/07/2021 2:43 PM            |
|        | 2                                                                               | Rapid prototyping                                 | <u>3D Printing</u>                          | 6                                                       | 18/07/2021 2:43 PM            |
|        |                                                                                 | Solar panels                                      | Enterprise sustain                          | 5 6                                                     | 18/07/2021 2:43 PM            |
|        | 4 3                                                                             | CO2-absorbing artificial trees                    | Enterprise sustain                          | 3 8                                                     |                               |
|        |                                                                                 | 1 - 18 of 18 (0 Selected)                         |                                             |                                                         | Id $\leftarrow$ Page 1        |

## Read only views

|                                                                                                    | Investigation Collingat        |                                                 |                               |                                                         |                                             |
|----------------------------------------------------------------------------------------------------|--------------------------------|-------------------------------------------------|-------------------------------|---------------------------------------------------------|---------------------------------------------|
| =                                                                                                    |                                |                                                 |                               | 🗉 🗄 fan Begart 🕤 🗰 Loof Breglans 🗠                      | Electricity   - E                           |
| ~                                                                                                    | Read Only Grid (R2021 - W2)    | 1                                               |                               | Read Only Grid (Old) 2                                  |                                             |
| ~                                                                                                    | $\bigcirc$ Name $\checkmark$   | Originating challenge $\checkmark$ Number of Vo | tes $\downarrow$ $\checkmark$ | $\checkmark$ Name $\checkmark$                          | Originating challenge $\checkmark$ Number o |
| Darfforents.                                                                                                    | Fleet automation               |                                                 | 8                             | Fleet automation                                        |                                             |
| # Internet                                                                                                    | Cloud computing                | Servitization                                   | 7                             | Cloud computing                                         | Servitization                               |
|                                                                                                    | <u>Tiny Homes</u>              | Renewable energy                                | 7                             | Tiny Homes                                              | Renewable energy                            |
| The second second second second second second second second second second second second second second second se | Integrated service management  | Smarter manufacturing                           | 6                             | Integrated service management                           | Smarter manufacturing.                      |
| di Cullerger                                                                                                    | Rapid prototyping              | <u>3D Printing</u>                              | 6                             | Rapid prototyping                                       | 3D Printing                                 |
|                                                                                                    | Solar panels                   | Enterprise sustainabili                         | 5                             | Solar panels                                            | Enterprise sustainabili                     |
| A second                                                                                                    | CO2-absorbing artificial trees | Enterprise sustainabili                         | 3                             | CO2-absorbing artificial trees                          | Enterprise sustainabili                     |
|                                                                                                    | 1 - 18 of 18 (0 Selected)      | Die date                                        | 2                             | All # A B C D E F G H<br>5<br>1 - 18 of 18 (0 selected) | HIJKLMN                                     |
|                                                                                                    |                                |                                                 |                               | • •                                                     |                                             |

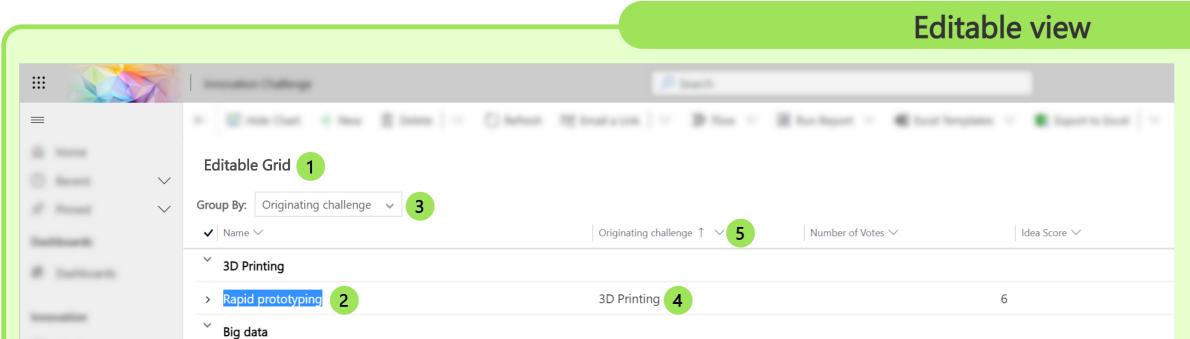

**1. Command bar:** Use the commands in the command bar to operate on rows in the list and perform related actions. Some commands (such as Delete) require that you first select one or more target rows:

- Delete require that you first select one or more rows.
- Email a link command on the command bar you can only select up to ten rows to send via email.
- Flow: Select or create a new flow
  - Microsoft Dataverse connector (legacy) Microsoft Dataverse connector
- Run Report: Work with reports
- Excel Templates: <u>Analyze and share your data with Excel templates</u>
- Export to Excel: Export records in Excel Online, Static or Dynamic format
- Import from Excel: Import records from Excel, CSV or XML Create view: Create a new personal view
- Show As: Select another way to display the view (if available)
- 2. Select Views: Select between system and personal views.
- 3. Chart area: Show or hide the chart area.

4. Sort, filter the list or resize columns: Select to sort the list by values in that column or filter the list by values in that column.

5. Select record(s): Select any row in the list to open its row view, which shows all the details about the row.

6. Column Editor: Add, remove or reoder columns.

7. Advanced Find: Add advanced filtering and display to your view.

8. Search the view (Quick find): Search rows in the current view.

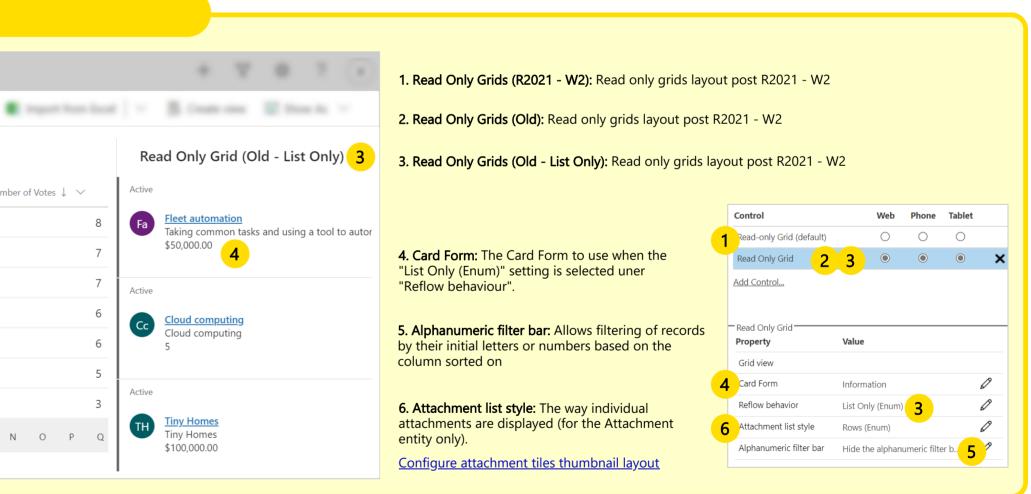

**<u>1. Enable Entity for editable grids: With editable grids, users can do rich in-line editing directly from views and sub-grids</u>** 

- 2. Edit rows: Edit rows directly in the grid.
- **3. Group by Column:** Allow the user to group data by any column from current view.

4. Set the data source for the lookups: This will limit/filter the list of rows you will be able to set on the lookup fied of the editable grid.

| Data So       | purce                                 |     |
|---------------|---------------------------------------|-----|
| Entity        | Contacts                              | ~   |
| View          | Active Contacts                       | ~   |
| Bind to       | o a value on a field                  |     |
| sample_       | contributorsid (Lookup.Simple)        | ``` |
| Select a prim | ary data source for the lookup field. |     |
| Display       | y Search Box in lookup dialog         |     |
| Default View  | Top 3 challenges                      | ~   |
| View Selector | r                                     |     |
|               |                                       |     |
|               |                                       |     |

| General Primary Field Controls | Events     |       |            |   |
|--------------------------------|------------|-------|------------|---|
| Control                        | Web        | Phone | Tablet     |   |
| Read-only Grid (default)       | $\bigcirc$ | ۲     | $\bigcirc$ |   |
| Editable Grid                  | ۲          |       | ۲          | × |
| Add Control                    |            |       |            |   |
| Editable Grid                  |            |       |            |   |

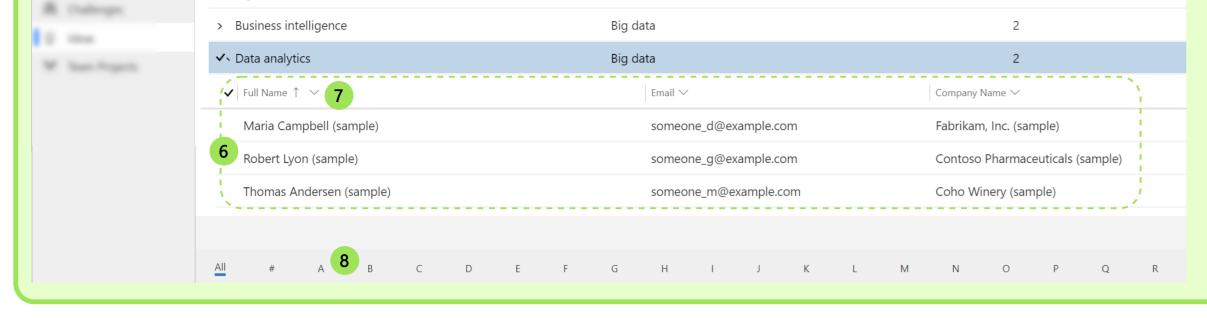

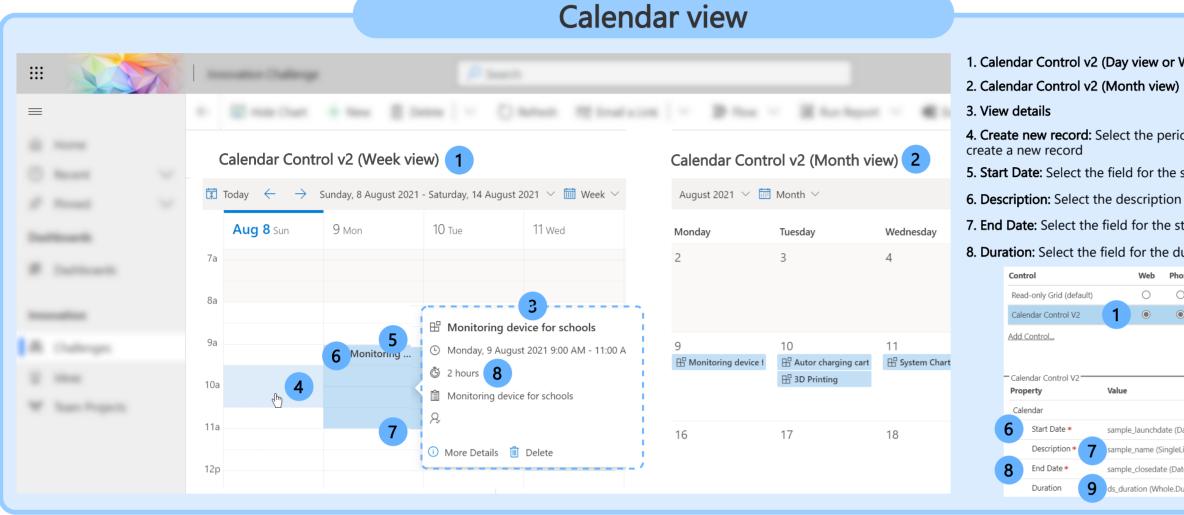

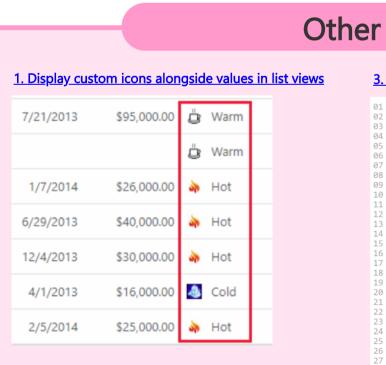

### 2. Use Emoji's in views

| Label 3 🗸 | Label 4 🗸 | Label 5 🗸 |
|-----------|-----------|-----------|
|           |           |           |
| Due date: | Risk: 🔵   | Setup     |
| Due date: | Risk: 🔵   | Track     |
| Due date: | Risk: 🔴   | Setup     |
|           |           |           |

## 3. Mixing entities to build complex views <fetch mapping="logical" output-format="xml-platform" version="1.0" distinct="true" > <entity name="activitypointer" > <attribute name="activitytypecode" /> <attribute name="subject" /> <attribute name="statecode" /> <attribute name="prioritycode" /> <attribute name="modifiedon" /> operator="eq-useroruserteams" /> </filter> </link-entity name="systemuser" to="owninguser" from="systemuserid" link-type="outer" > link-type="outer" > <link-entity name="team" to="teamid" from="teamid"</pre> link-type="outer" > link-entity name="teammembership" to="teamid" from="teamid" alias="tm" link-type="outer" /> </link-entity> </link-entity> </link-entity> </entity> </fetch> 4. PCF Gallery **PCF Gallery**

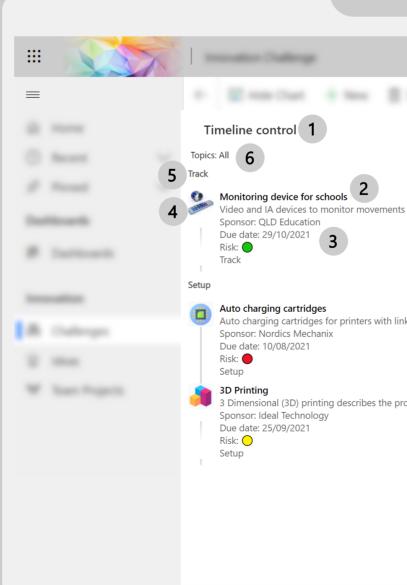

| Created By (Delegate) (Ideas)  |  |
|--------------------------------|--|
| Contains                       |  |
| Challenge Sponsor (Challenges) |  |
| Users can turn off filter      |  |

5. Allow filtering: Allow the user to filter data at runtime

**6. Nested grid view:** You can display an additional "nested" grid with related records. Ex: If your main editable grid shows accounts, then you could configure the nested grid to show the contact related to the account

7. Hide nested grid column header: Allow the user to hide or show the column header of the nested grid

**8. Alphanumeric filter bar:** Allows filtering of records by their initial letters or numbers based on the column sorted on

**9. Attachment list style:** The way individual attachments are displayed (for the Attachment entity only). <u>Configure attachment tiles thumbnail layout</u>

| Grid view             |           |                                        |   |
|-----------------------|-----------|----------------------------------------|---|
| 4 Lookup: Origin      | ating cha |                                        | Ø |
| Add Lookup            |           |                                        |   |
| Nested grid view      |           | Active Contacts                        | Ø |
| 6 Nested grid pa      | rent ID   | sample_contributorsid (Lookup.Simple)  | Ø |
| Group by Column *     |           | Enabled (Enum)                         | Ø |
| Attachment list style | 9         | Rows (Enum)                            | Ø |
| Allow filtering       |           | Enabled (Enum)                         | Ø |
| Hide nested grid colu | umn hea   | 7 how column header (Enum)             | Ø |
| Alphanumeric filter b | ar        | Show the alphanumeric filter bar at th | Ø |

|                           |              |                                                                                                    | Kanban vi                                                         | ew                                                                  |                                                                                                    |
|---------------------------|--------------|----------------------------------------------------------------------------------------------------|-------------------------------------------------------------------|---------------------------------------------------------------------|----------------------------------------------------------------------------------------------------|
| Week view)                | :            | Instantion Callering                                                                                                    |                                                                   |                                                                     | 1. Kanban view: Only works with                                                                                                    |
| od on the view to         | . manu       | Kanban 1                                                                                                    |                                                                   |                                                                     | Activities and Opportunities.<br>Requires the Sales App                                                                                                    |
| start date & time         | $\checkmark$ | Due<br>All                                                                                                    |                                                                   |                                                                     | 2. Status Reason                                                                                                    |
| field<br>tart date & time | ~            | Open<br>2/2 <b>2</b>                                                                                                    | Completed                                                         | Canceled                                                            | 3. Subject field                                                                                                    |
| uration<br>me Tablet      |              | Complete Power Apps -<br>Model Driven Apps Views<br>Regarding                                                                                                    | Contact Craig for more A<br>details<br>3 kegarding Complete overh | Request more details from A<br>Client<br>Regarding Shipping time in | 4. No configuration options                                                                                                    |
| ateAnd                    |              | Priority       Normal         Due Date       22/01/2021         Image: Construction of the construction of the construction o | Priority Normal<br>Due Date 15/01/2021                            | Priority Normal<br>Due Date III                                     | Control     Web     Phone     Tablet       Read-only Grid (default)     Image: Control     Image: Control     Image: Control       Kanban     Image: Control     Image: Control     Image: Control     Image: Control       Kanban     Image: Control     Image: Control     Image: Control     Image: Control       Kanban     Image: Control     Image: Control     Image: Control     Image: Control       Kanban     Image: Control     Image: Control     Image: Control     Image: Control       Kanban     Image: Control     Image: Control     Image: Control     Image: Control |

## Experiemental controls (preview only)

|                              | Preview Gallery Cont                          | rol (List) 7                                                 |
|------------------------------|-----------------------------------------------|--------------------------------------------------------------|
| 1                            | 9<br>3D Printing<br>3 Dimensional (3D) pri    | nting describes the process used to ma                       |
| s of students across campus  | Auto charging cartr<br>Auto charging cartridg | idges<br>es for printers with link to automated di.          |
|                              | Big data<br>Big data is a broad terr          | n for extremely large and complex data                       |
|                              | Monitoring device f                           | <b>for schools</b><br>o monitor movements of students acros. |
| nk to automated distributior | Preview Gallery Cont                          | rol (List)                                                   |
|                              |                                               |                                                              |
| rocess used to make create   |                                               |                                                              |
|                              | 3D Printing                                   | Auto charging cartridges                                     |
|                              |                                               |                                                              |
|                              | Big data                                      | Monitoring device for scho                                   |
|                              |                                               |                                                              |

#### The following controls are only available for preview. There is no official documentation on how to configure them yet, so use it with caution.

| Control                  |         | Web         | Phone       | Tablet                                     |   |
|--------------------------|---------|-------------|-------------|--------------------------------------------|---|
| Read-only Grid (default) |         | $\bigcirc$  | $\bigcirc$  | $\bigcirc$                                 |   |
| Timeline control         | 1       | igodol      | ۲           | igodoldoldoldoldoldoldoldoldoldoldoldoldol | × |
| Add Control              |         |             |             |                                            |   |
| Timeline control         |         |             |             |                                            |   |
| Property                 | Value   |             |             |                                            |   |
| Items                    |         |             |             |                                            |   |
| 2 Title *                | sample  | _name (S    | ingleLine.T | ext)                                       | D |
| Label 1                  | ds_labe |             | Ø           |                                            |   |
| Label 2                  | ds_labe | el2 (Single | eLine.Text) |                                            | 0 |
| Label 3                  | ds_labe | l3 (Single  | Line.Text)  |                                            | Ø |
| Label 4                  | ds_labe | l4 (Single  | Line.Text)  |                                            | Ø |
| Label 5                  | ds_labe | l5 (Single  | Line.Text)  |                                            | Ø |
| Timestamp *              | created | on (Date    | AndTime.D   | at                                         | Ø |
| 5 Group *                | ds_labe | l5 (Single  | Line.Text)  |                                            | Ø |
| Group Order *            | sample_ | numbero     | ofideas (Wh | nol                                        | Ø |
| URL                      | ds_imag | jeurlpath   | (SingleLine | e.T                                        | Ø |
| 4 Thumbnail              | ds_imag | jeurl (Sin  | gleLine.URI | _)                                         | Ø |
| Filter * 6               | sample_ | name (Si    | ngleLine.Te | ext)                                       | Ø |
| Footer                   |         |             |             |                                            | Ø |

| Control                     | Web               | Phone        | Tablet     |   |
|-----------------------------|-------------------|--------------|------------|---|
| Read-only Grid (default)    | 0                 | $\bigcirc$   | $\bigcirc$ |   |
| PreviewGalleryControl       | 7 8               | ۲            | ۲          | × |
| Add Control                 |                   |              |            |   |
|                             |                   |              |            |   |
| PreviewGalleryControl       |                   |              |            |   |
| Property                    | Value             |              |            |   |
| GalleryDataset              |                   |              |            |   |
| <b>9</b> GalleryDatasetTitl | * sample_name (S  | ingleLine.T  | ext)       | Ø |
| GalleryDatasetHt            | ds_description (I | Multiple)    |            | Ø |
| GalleryDatasetLa            | statuscode (Opt   | ionSet)      |            | Ø |
| GalleryDatasetDe            | ds_label1 (Single | eLine.Text)  |            | Ø |
| 10 GalleryDatasetTh         | ds_imageurlpath   | n (SingleLin | ie.T       | Ø |
| FilterFormId                |                   |              |            | Ø |
| FilterControlDescriptor     |                   |              |            | Ø |
| PropertiesFormId            |                   |              |            | Ø |
| DefaultLanguageFilter       |                   |              |            | Ø |
| IsMultiSelectName           | IsMultiSelectYes  | Name (Enu    | ım)        | Ø |
| ActionName                  | ActionOpenNam     | ne (Enum)    |            | Ø |
| IsSearchAvailable           | IsSearchAvailabl  | eNoName      | (En        | Ø |
| DefaultView <b>7</b>        | 8 ultViewList     | Name (Enu    | m)         | Ø |